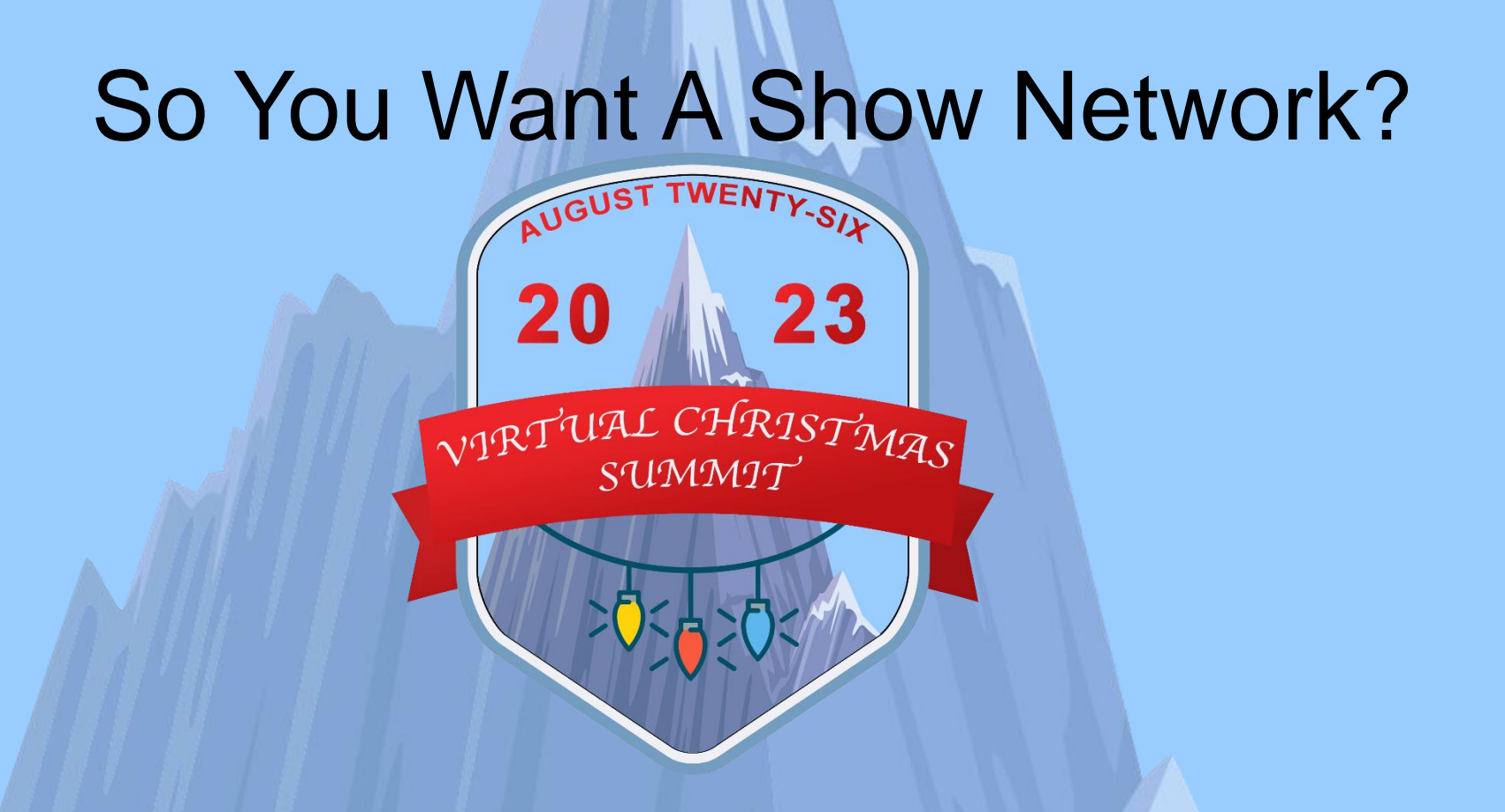

Tom Hammond, www.itwinkle.org, tominohio@gmail.com

## So You Want A Show Network?

**Overview** 

- Why have a show network?
- Bandwidth
- Protocols
- How networking works
- Improve your existing network
- Create a show network Routing vs. proxy vs. VPN

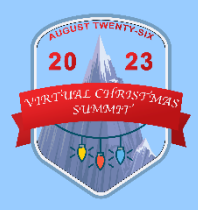

## Tom Hammond

Where are you from?

- I.T. tech of 35 years at University of Akron OH
- 11 years of shows
- 63,507 pixels (8,036 network pixels)
- National recognition
- iTwinkle.org to watch & control show

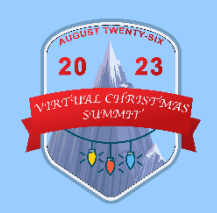

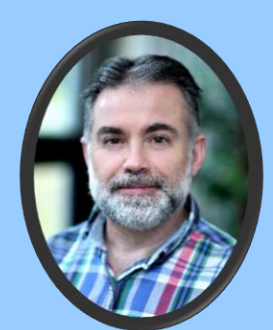

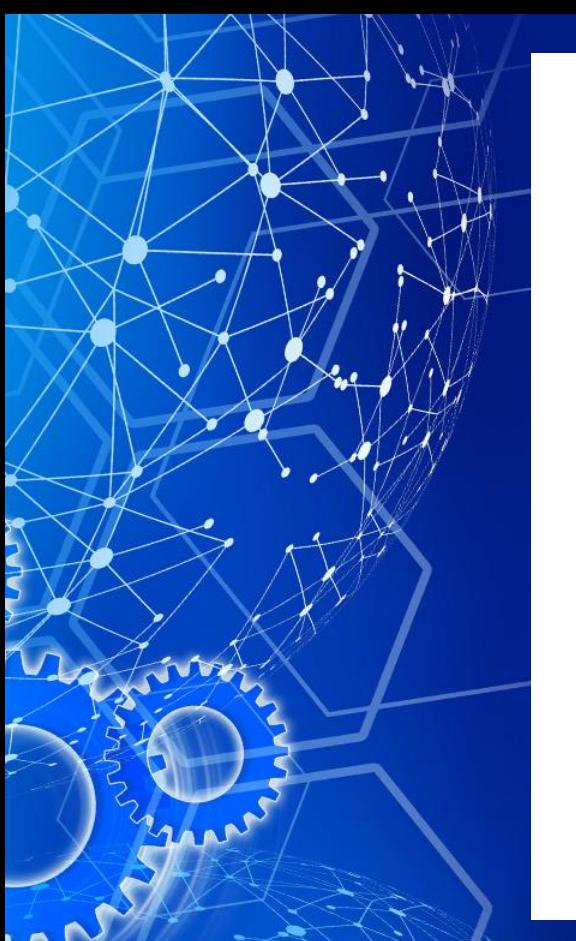

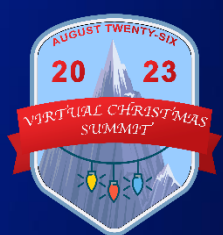

## A picture is worth a thousand words

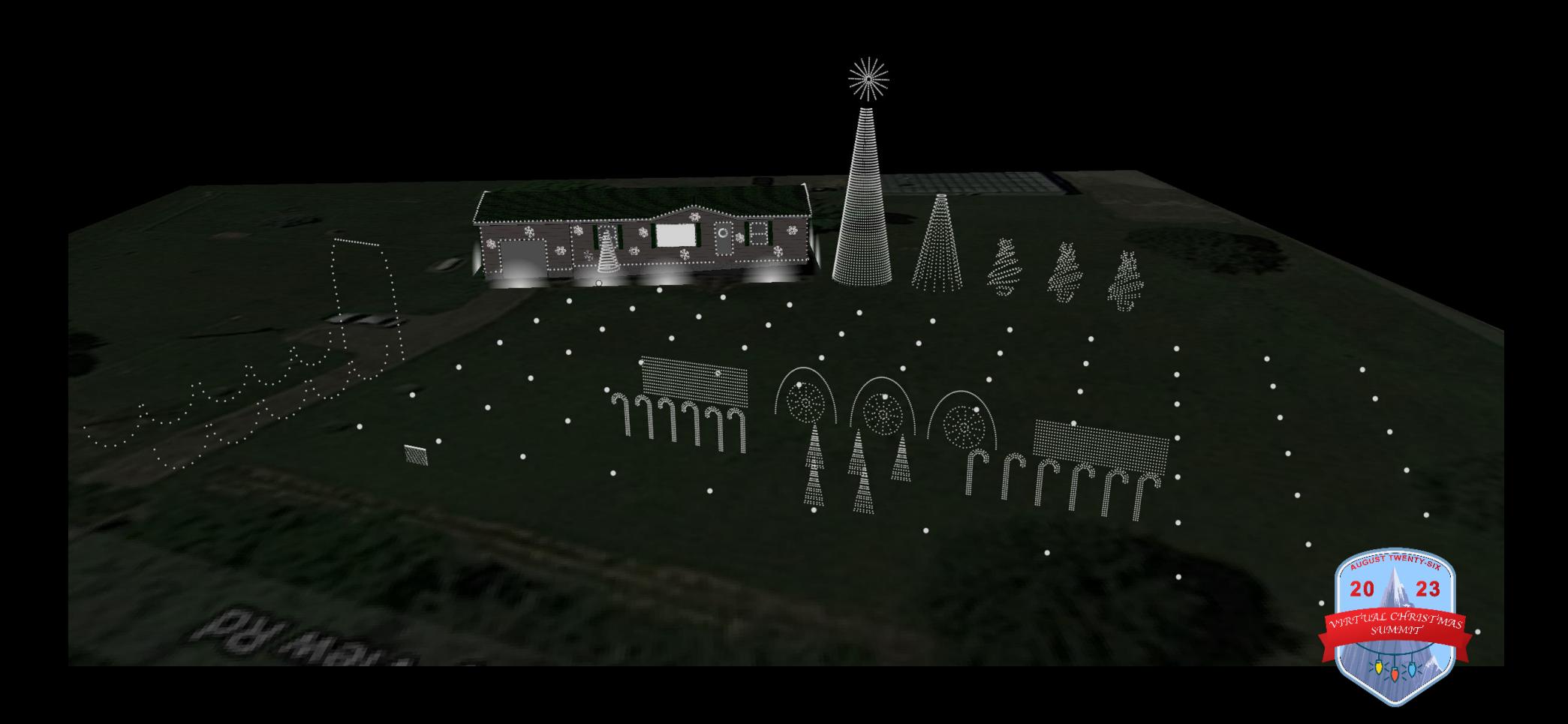

#### What is a Show Network?

• **Separate network wiring for your show, apart from your home network**

23

• **Two networks can't see nor interfere with each other, unless a router/proxy/VPN is used to join them**

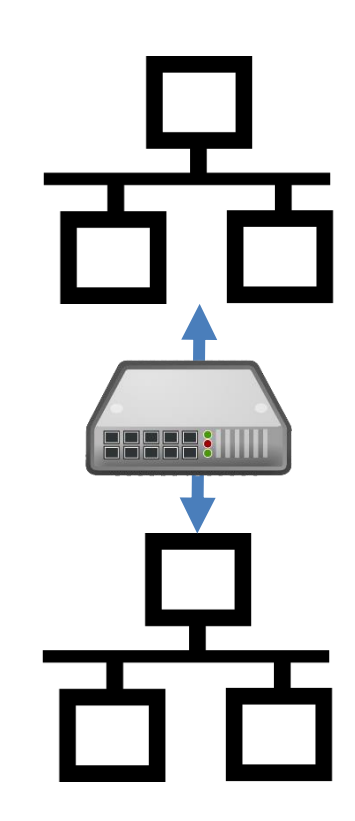

## Why have a show network?

H

Franci

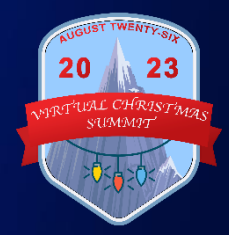

#### Why a Show Network?

#### • **Bandwidth limitations**

23

– Shows consume lots of bandwidth

- **Poor Wi-Fi coverage**
	- Give show network its own SSID
- **Security concerns** 
	- Hackers can invade your network

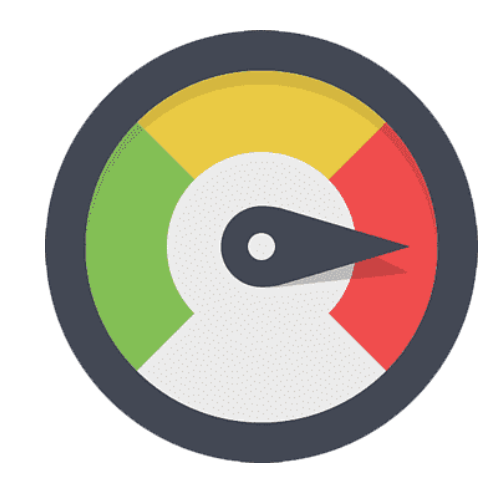

## Why have a show network?

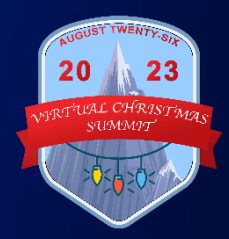

#### Wiv have a Show Network?

• **Bandwidth limitations**

- Pixel shows take a small fraction of bandwidth (1-2% of 1Gbps Ethernet bandwidth for 10,000 pixels at 20 FPS)
- Other home uses (movies, video games) are low bandwidth, too
- Ensure home network uses good gear

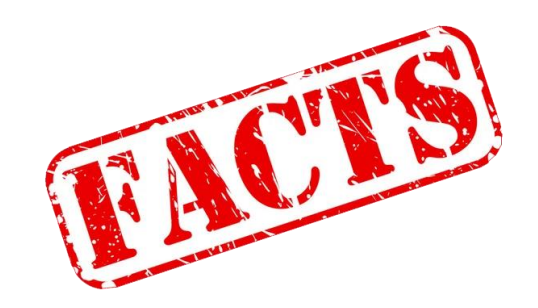

#### **Hy have a Show Network?**

• **Poor Wi-Fi coverage**

- Separate SSID still uses same spotty Wi-Fi network
- Pushing pixel data via Wi-Fi can be problematic
	- Instead, use Wi-Fi for multisync packets and routing between networks
- Use good Wi-Fi gear for home network

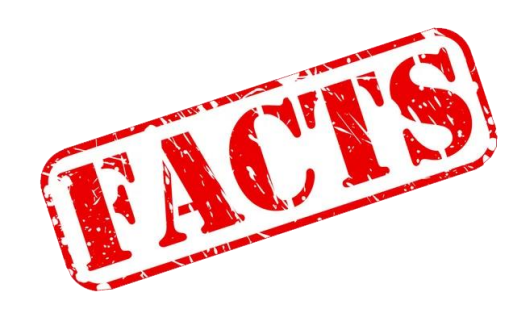

#### Hy have a Show Network?

• **Security concerns** 

- Keeping public from your home network is a valid point
- Separating networks adds unnecessary complexity
- Instead, improve home network security. It benefits everyone at home, not just your show (firewall, router options).

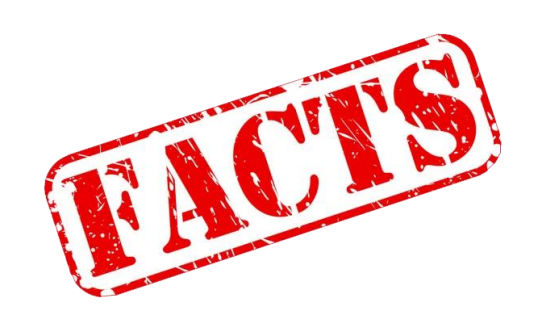

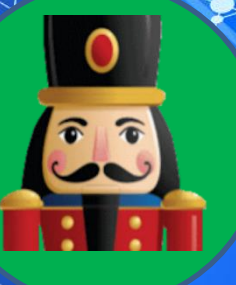

mo

## Good reasons to have a show network

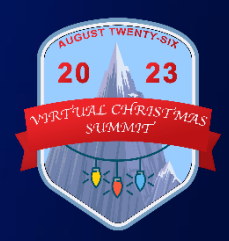

#### Why have a Show Network?

- **Wired controllers but no Ethernet from house**
	- Use Raspberry Pi as router via Wi-Fi
- **House Wi-Fi spotty or Wi-Fi only controllers**
	- Show network on its own Wi-Fi router
- **Have a ton of pixels**

20

 $23$ 

– 1Gbps network can drive over 1M pixels at 20fps, 500k pixels at 40fps (using DDP)

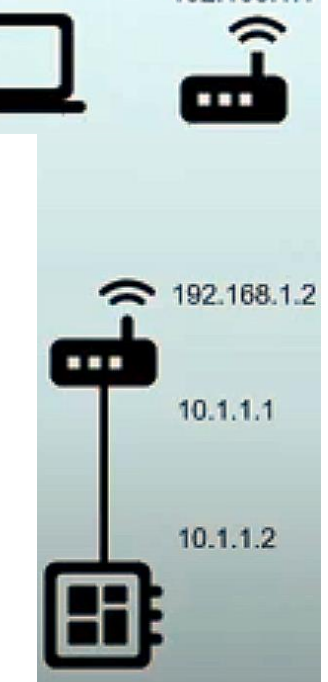

Internet

Router 192.168.1.1

Computer 192.168.1.100

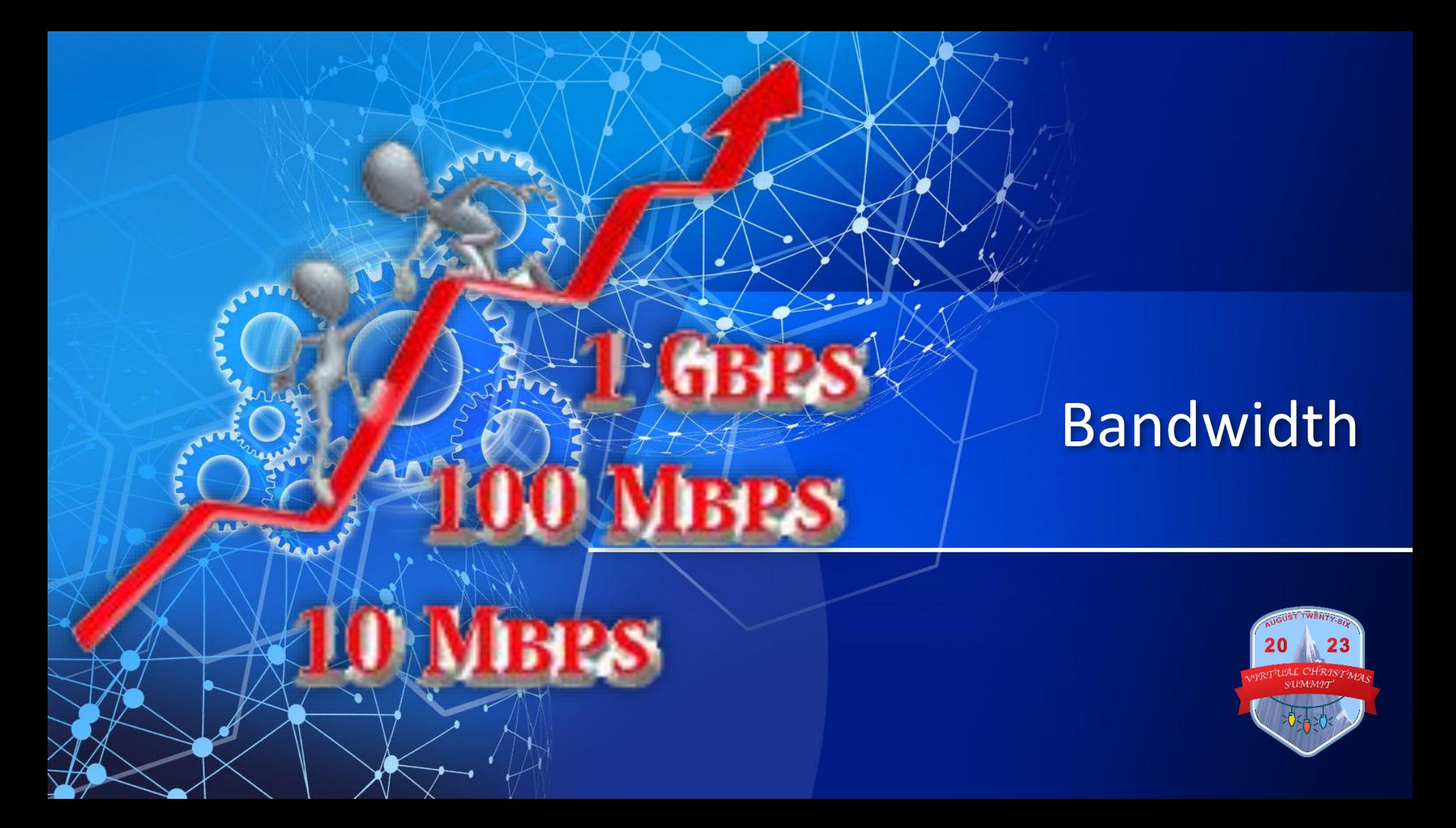

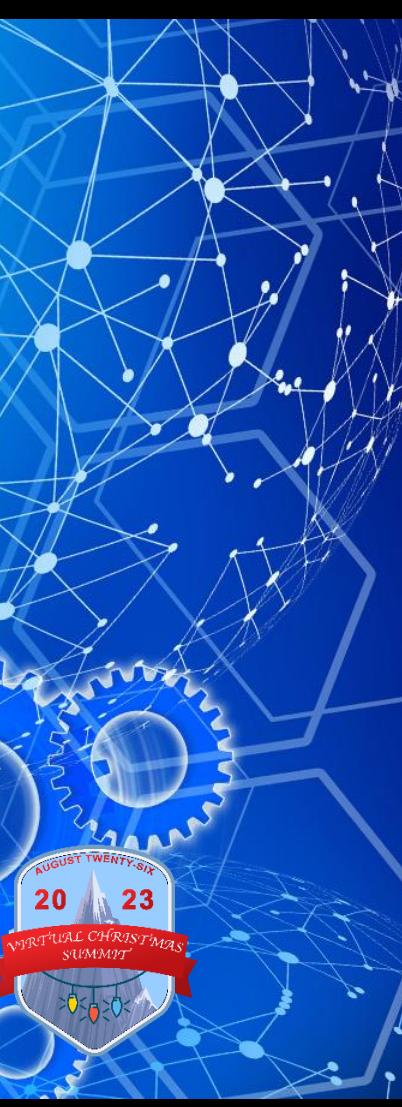

## Bandwidth

- FPS differences (frames per second)
- Protocol differences
- Show bandwidth
- Bandwidth comparisons

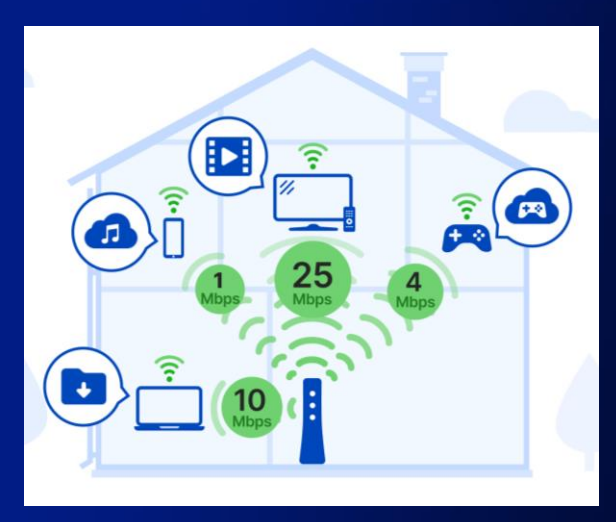

#### FPS differences

- How often your pixels animate per second
- 20fps is default, 40fps is popular
	- "good" vs. "silky smooth"

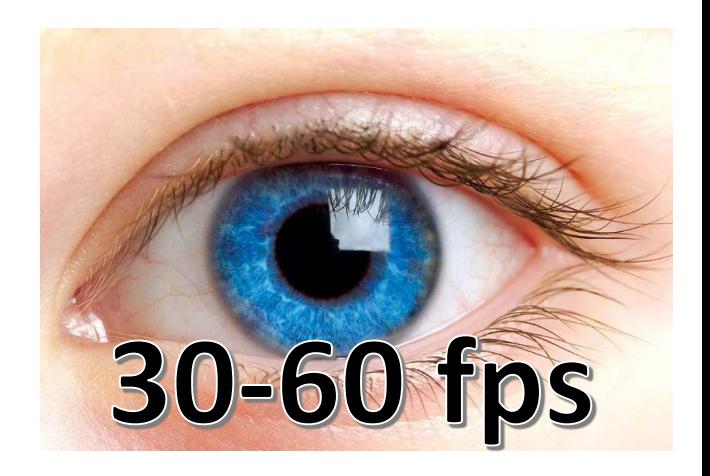

early film 14 frames per second

sound film

24 frames per second

• Double the FSEQ size and network bandwidth

#### Protocol differences

- **DDP** (Distributed Display Protocol)
	- Up to 40.5% more efficient than E1.31
- E1.31 (Streaming ACN)

23

– Auto (universe) Size is about 23.6% more efficient than static size Bandwidth savings by protocol

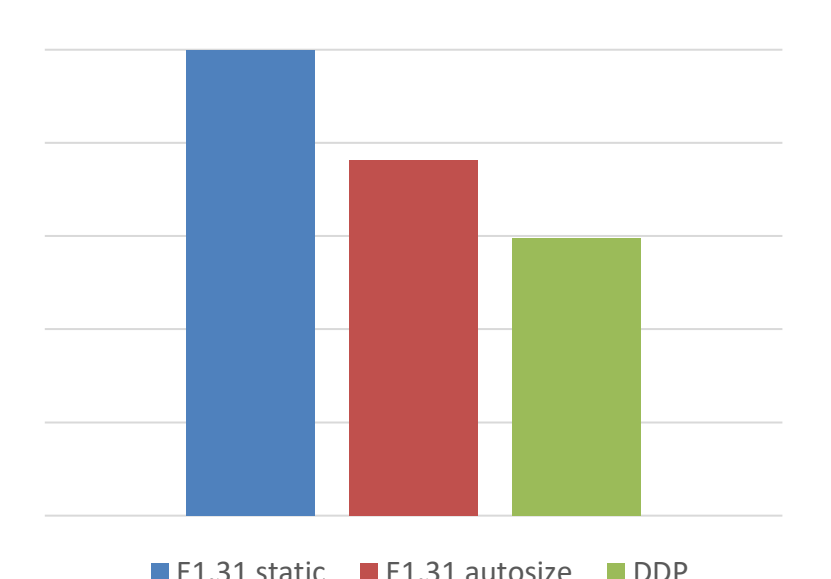

#### Show bandwidth

- Shows do not consume much bandwidth
	- 10,000 pixel show (20 fps) can consume:
		- 16.1Mbps with E.131 static
		- 12.3Mbps with E.131 auto size
		- 9.58Mbps with DDP

23

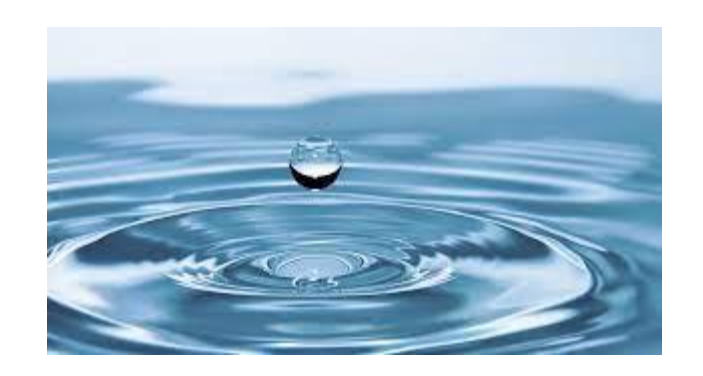

– On a 100Mbps wired network, this is only 9.58-16.1% of network bandwidth (1-2% of gigabit network)

#### **Bandwidth consumption for 10,000 pixels (20 FPS) on a 100Mbps network**

120

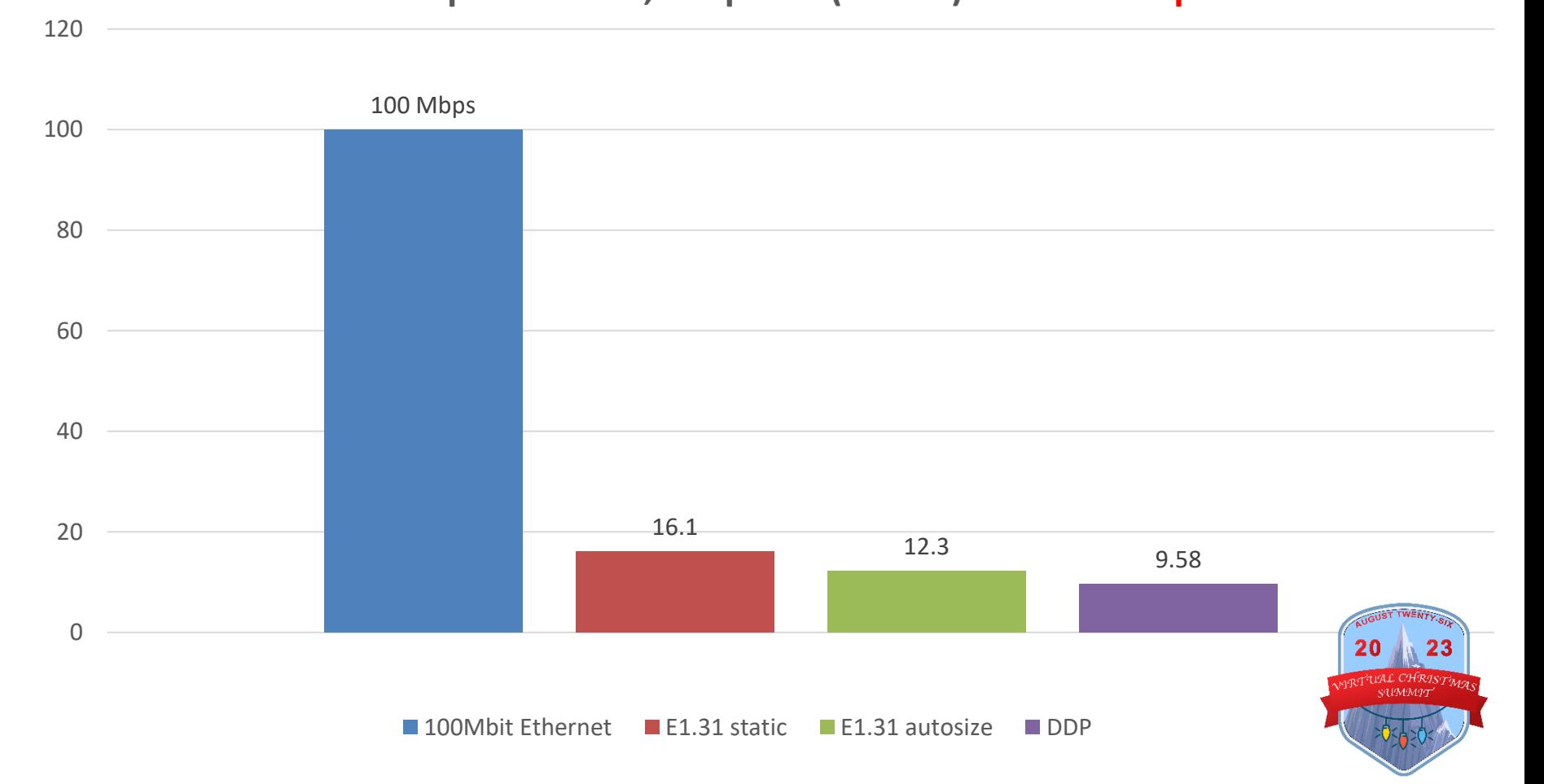

#### **Bandwidth consumption for 10,000 pixels (20 FPS) on a 1Gbps network**

1200

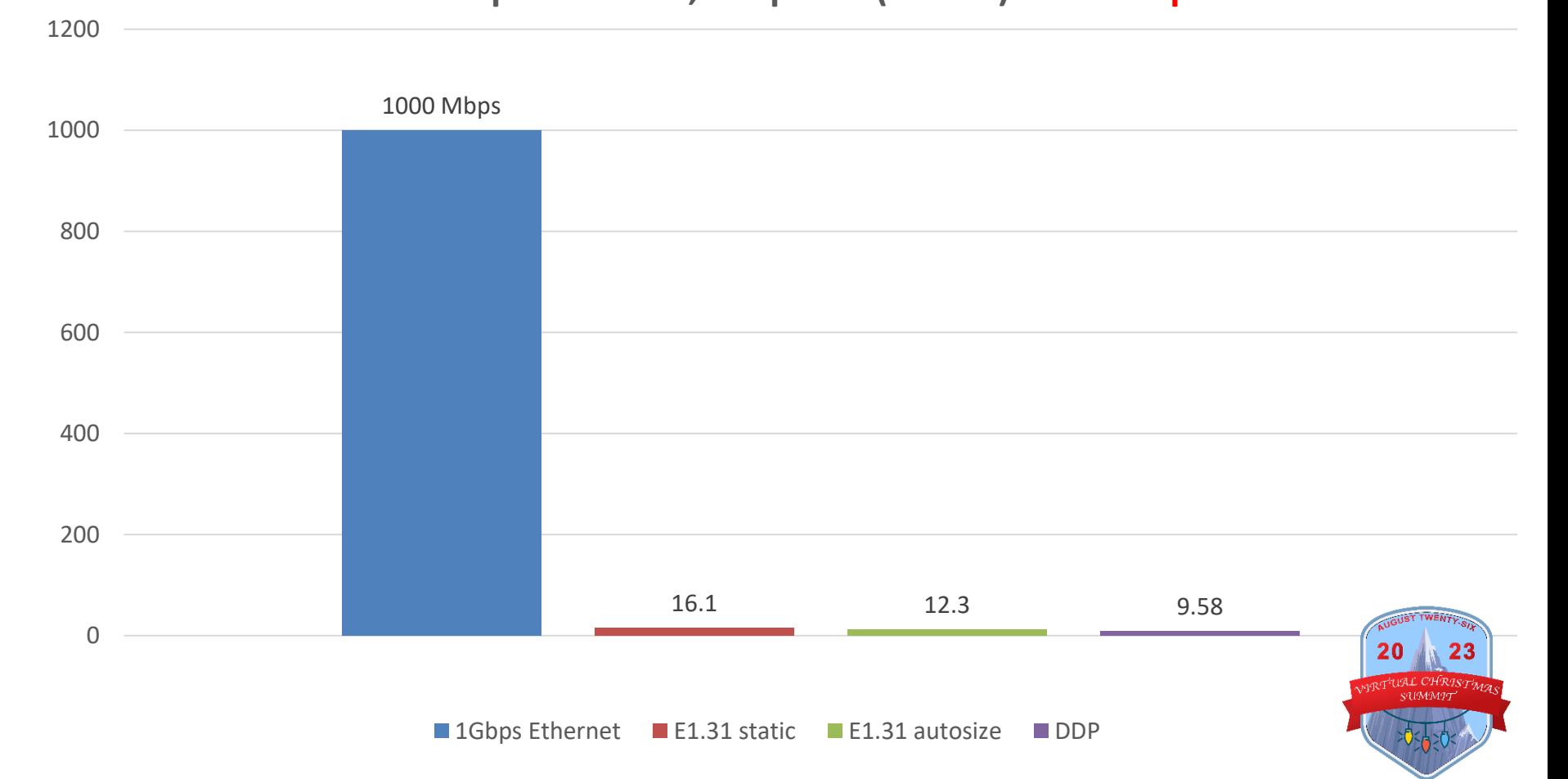

#### Bandwidth comparisons

• Gigabit switch: 1,000Mbps

20

- Wi-Fi 5 router 6,900Mbps\*
- Wi-Fi 6 router 9,600Mbps\*
- 10,000 pixel show (DDP): 9.58Mbps
- Streaming video: 8Mbps
- Amazon/Disney 4K video: 15Mbps
- Online disc game console: 3-10Mbps
- Streaming game console: 100Mbps (up to)

- \* Speed and consistency affected by environment, people's phones & portable devices, RF interference
- 

#### **Bandwidth consumption for 10,000 pixels on a 100Mbps network**

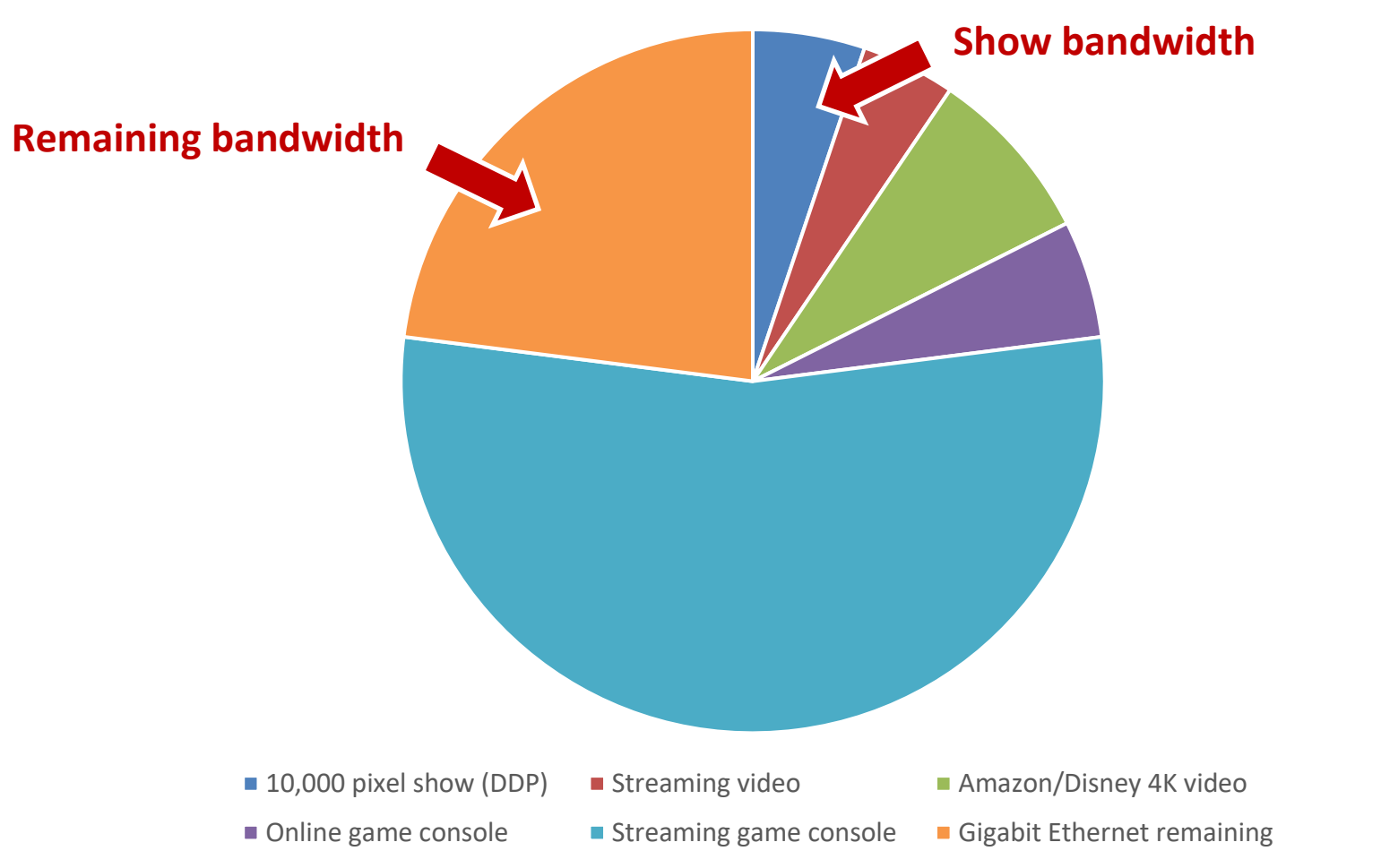

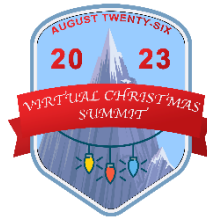

#### **Bandwidth consumption for 10,000 pixels on a 1Gbps network**

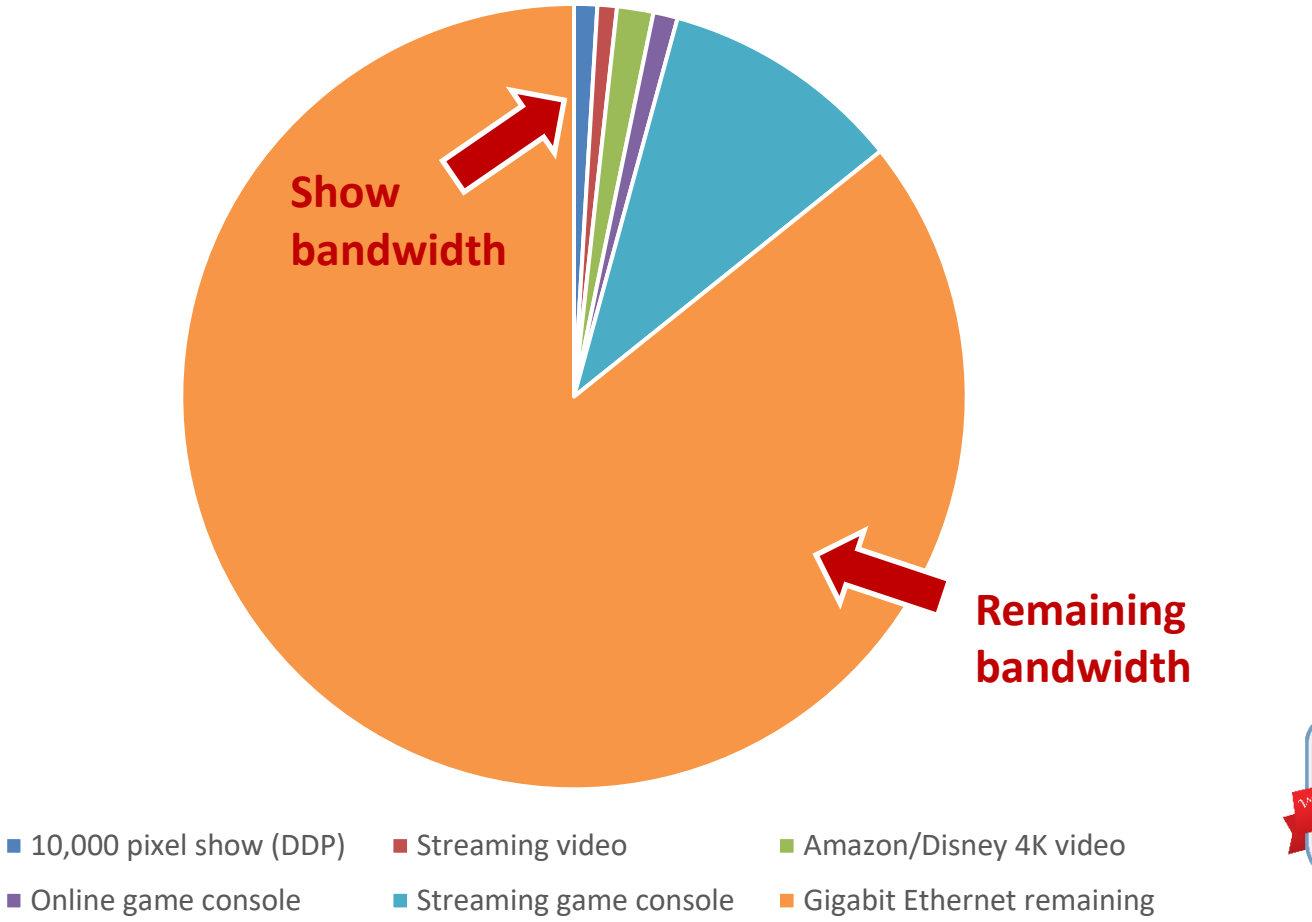

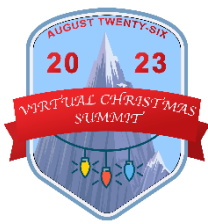

## Protocols н г E1.31 vs DDPin 23 20 a va C. CH Ri SUMMIT

#### E1.31 vs DDP

• E1.31

- Pixel data (channels) divided into universes
- Each universe holds 512 channels
- Packet size limited to 512 bytes
	- 100 universes = 100 packets
- Auto Size vs. Static universes

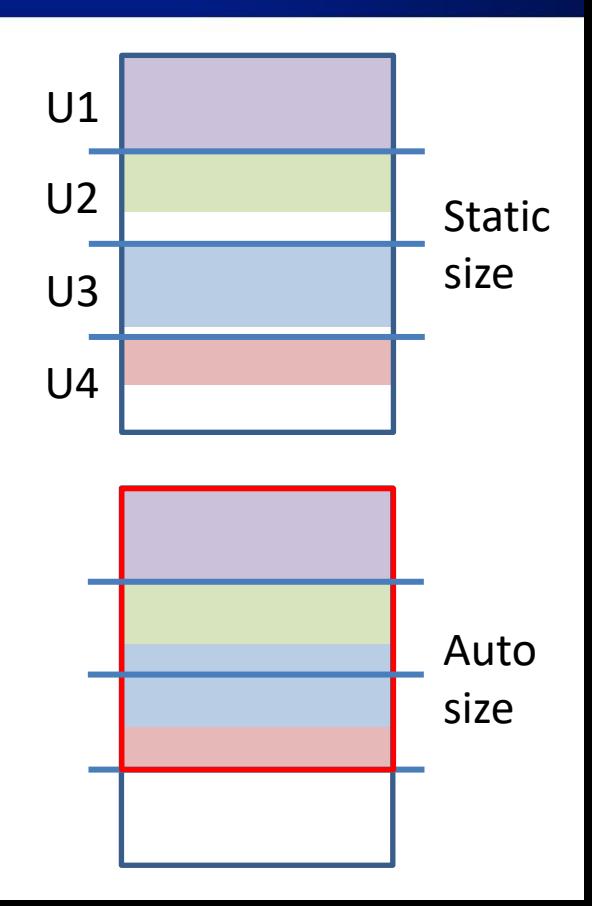

#### E1.31 vs DDP

• DDP

- Absolute channel addressing (no need for universes)
- Packets are larger (smaller headers, more room for data)
- Packet size up to 1,440 bytes
- 23.4% bandwidth savings

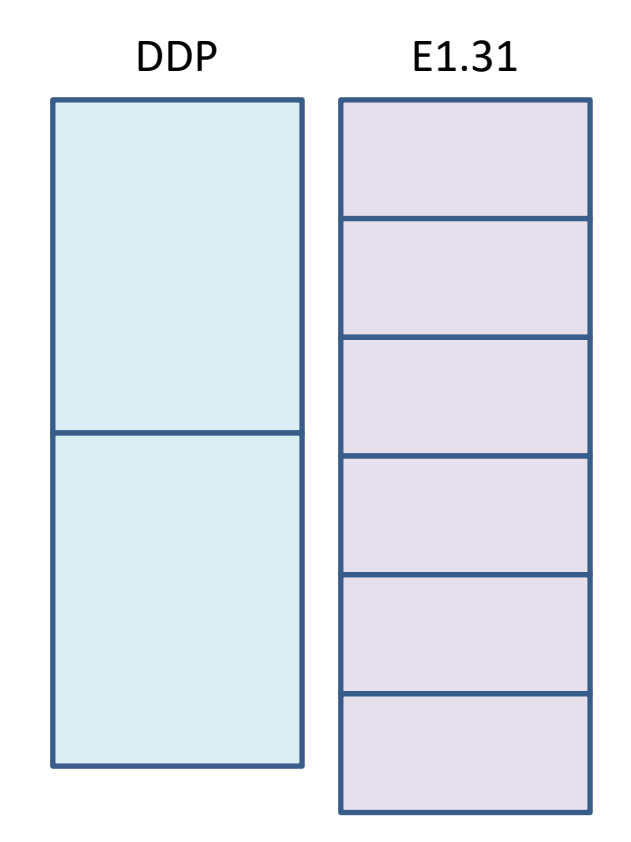

#### E1.31 vs DDP

#### **E1.31**

20

23

- Channels divided into universes
	- 512-byte packets (many packets)
		- 72% efficiency

• No need to divide channels

**DDP**

- Up to 1,440-byte packets (fewer packets)
- 94.9% efficiency

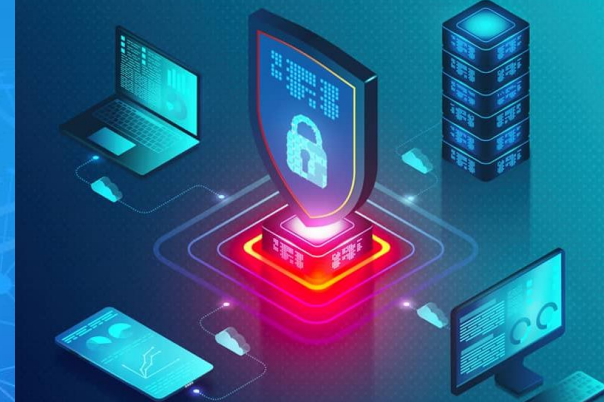

## Improving your home network

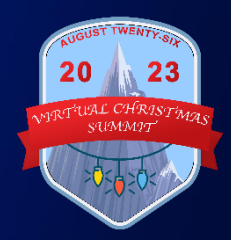

#### Improving Your Home Network

• **1Gbps Ethernet switch (devices, too)**

RPi 3: 100Mbps Falcon V3: 100Mbps

- **DDP protocol on FPP and controllers**
	- If you must use E1.31, enable Universe Auto Size
- **Wi-Fi 5 or 6 router with MIMO**
	- Understand networking before getting into enterprise mesh gear (Unify)
- **Lower FPS from 40 to 20**

 $23$ 

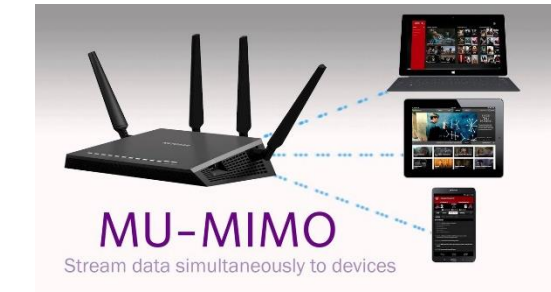

## How data communication works

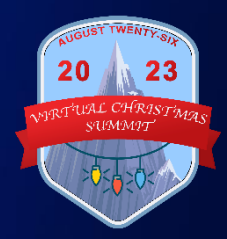

#### OSI Model

- Open Systems Interconnection Model
- Finalized in 1980
- Seven layers

20

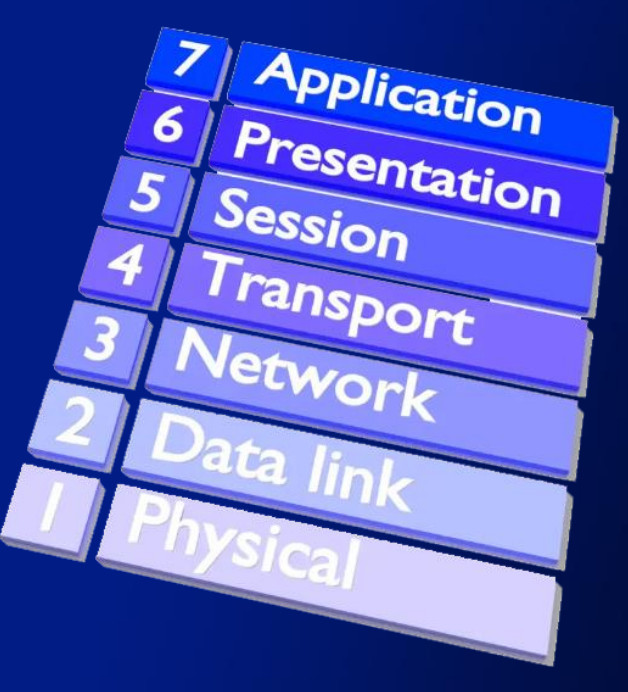

#### OSI Model

• **OSI Layers**

23

- 
- 
- 
- 
- 
- 
- 
- **7. Application** xLights, web browser **6. Presentation** Data format & encoding **5. Session** Communication channels **4. Transport** TCP controller UI (stateful), UDP xLights data (stateless) **3. Network** Data packets, routing packets (router)
- **2. Data Link** Network protocols, MAC address (switch) **1. Physical** Ethernet cable & card, Wi-Fi radio

#### MAC & TCP/IP addresses

• MAC: Media Access Control

#### 00-1B-63-84-45-E6

• Transmission Control protocol / Internet Protocol

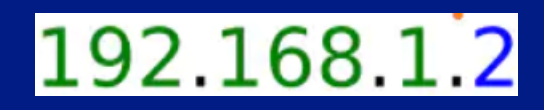

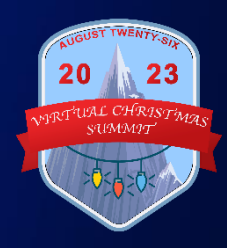

#### MAC & TCP/IP addresses

• **MAC address**

- Layer 2 of OSI model
- Physical addressing
- Stamped in each hardware device
- Unique for every device on network
	- Computer, FPP, controller
	- Phone, Smart TV, Wi-Fi printer

#### MAC & TCP/IP addresses

• **TCP/IP address**

23

- Layer 4 of OSI model (transport)
- **TCP** = packet delivery
- **IP** = Logical addressing
	- Unique number for every device using your network (X.X.X.X)
- It's how devices "find" each other
	- Computer, FPP, controller
	- Phones Smart TV, Wi-Fi printer

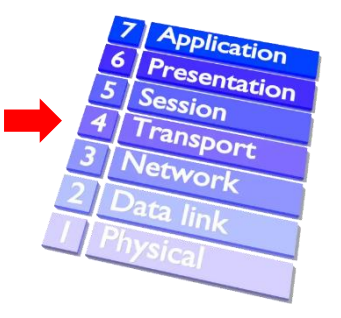

192.168.1.2

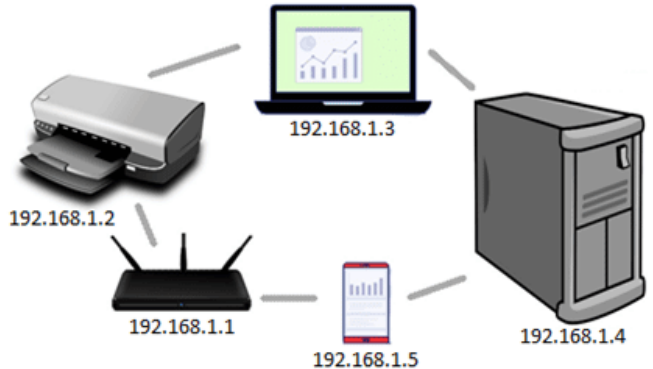

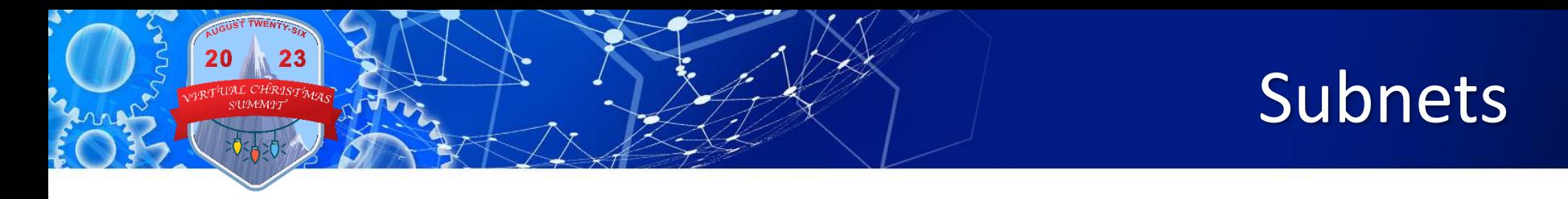

- Each network in your home is called a "subnet"
	- Network address:
		- First 3 numbers of IP address
		- $(\mathbf{x} \cdot \mathbf{x} \cdot \mathbf{x} \cdot \mathbf{x})$
	- Host address:
		- Last number unique for every device on your network
			- $(X, X, X, \mathbf{X})$

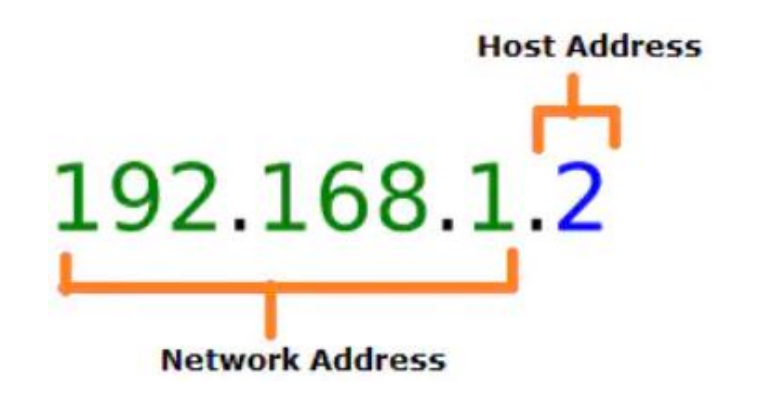

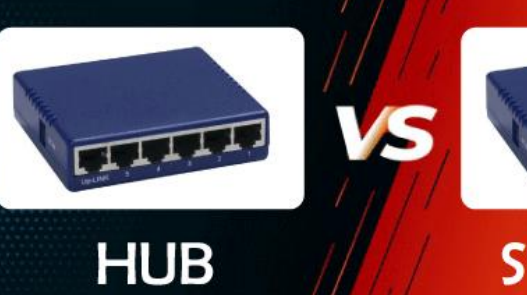

# **SWITCH**

## **Switches** and Hubs

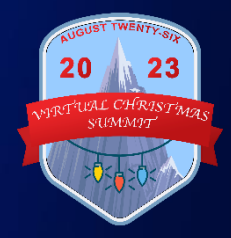

#### Switches

20

• Connects devices in a network to each other, enabling them to talk by exchanging data packets

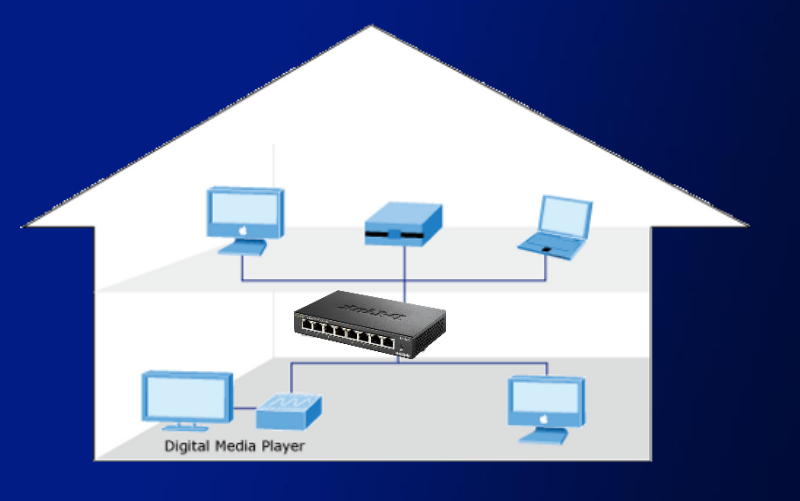

#### Switches

- 1. Learns all devices' MAC addresses
- 2. Initially floods data to all ports & devices
- 3. Responding devices' MAC address saved to "ARP table"
- 4. Later on, data sent only to correct device

20

23

• "Learn, flood, forward"

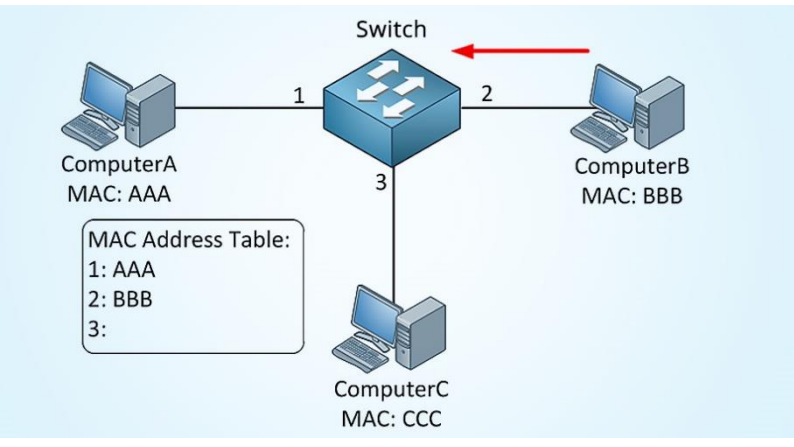

#### **Hubs**

• Hubs do not "learn"

- Show data is sent to all ports & devices always
- Waste of bandwidth
- If it's really old, toss it
- If it's 100Mb, toss it

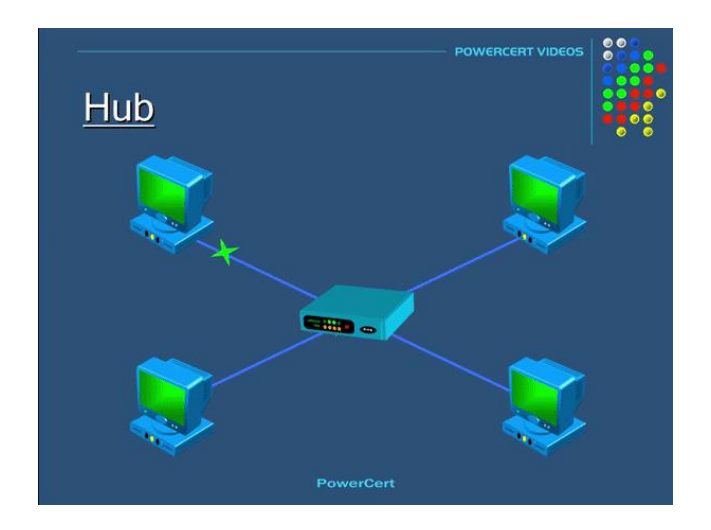

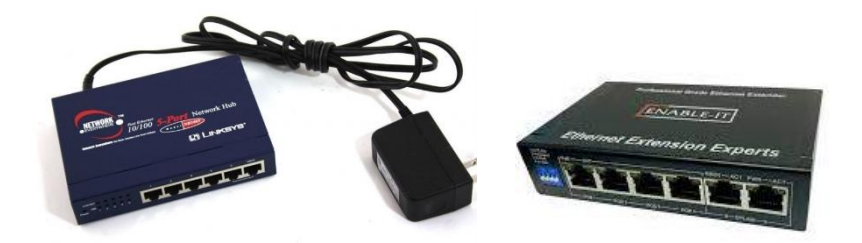

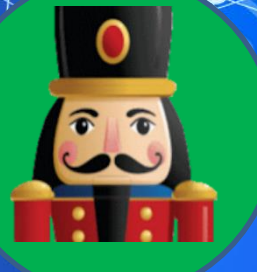

Em

H

## How to setup a show network

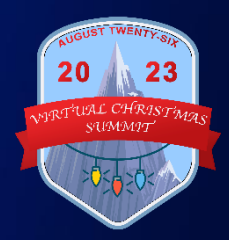

#### Connecting networks

• **Goal**

– Create a connection between home and show networks so that data passes to/from them

- **Methods**
	- Routing, Proxy, VLAN

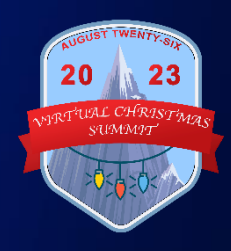

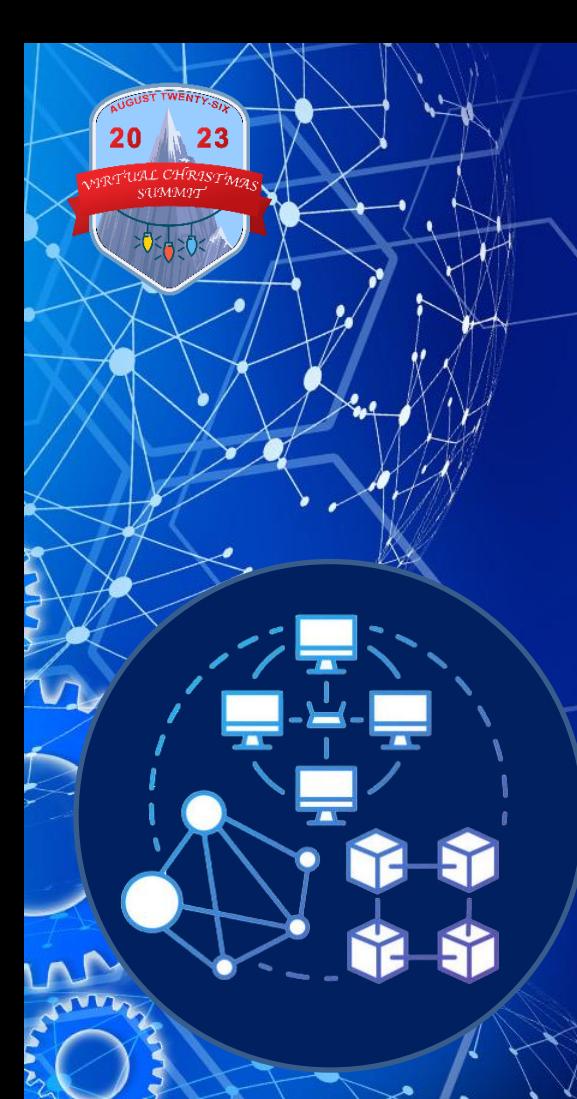

#### What is Routing?

• Selects a path for data within a network or between multiple networks

• Layer 3 of OSI Model (network)

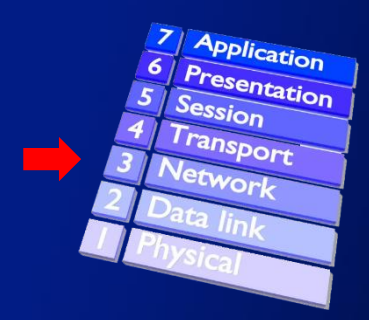

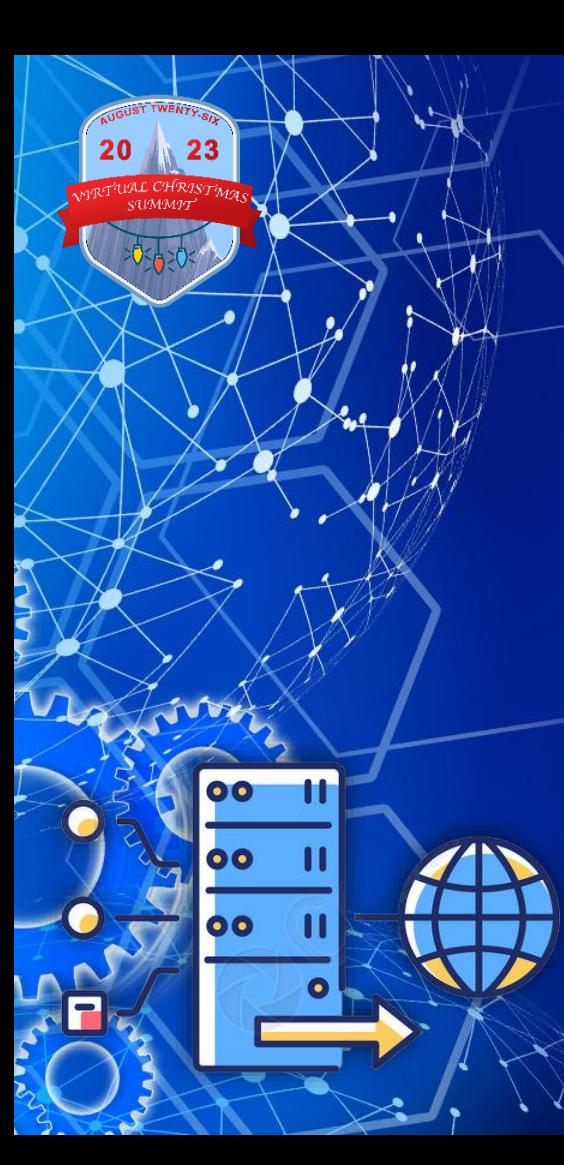

#### What is a Proxy?

- Software application intercepts data from home network, then sends it to the show network
- Destination thinks data originated from proxy, not from home network
- Level 7 of the OSI model (application)

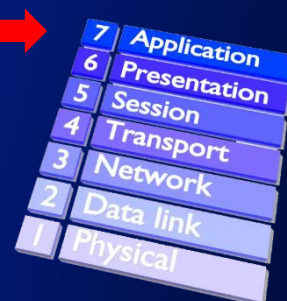

#### Routing vs. Proxy Pros & Cons

#### **Routing**

23

No xLights configuration Two-way: show devices can access Internet for date/time

#### Cons: A bit harder to setup (modify computer OS)

#### **Proxy**

No need to modify computer OS

#### Cons:

xLights, FPP, and every show network device must be configured One-way: show devices (other than master FPP) cannot see Internet for date/time

#### Router

20

#### • Networking device that forwards data packets between computer networks.

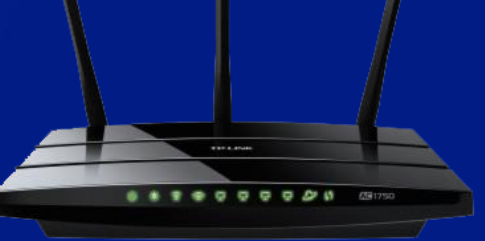

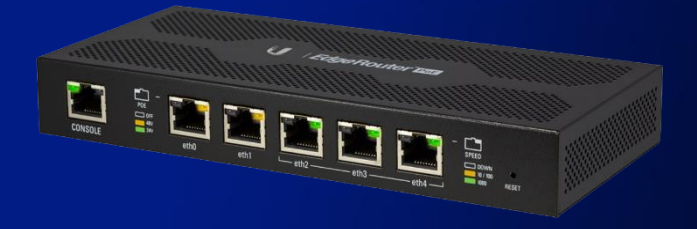

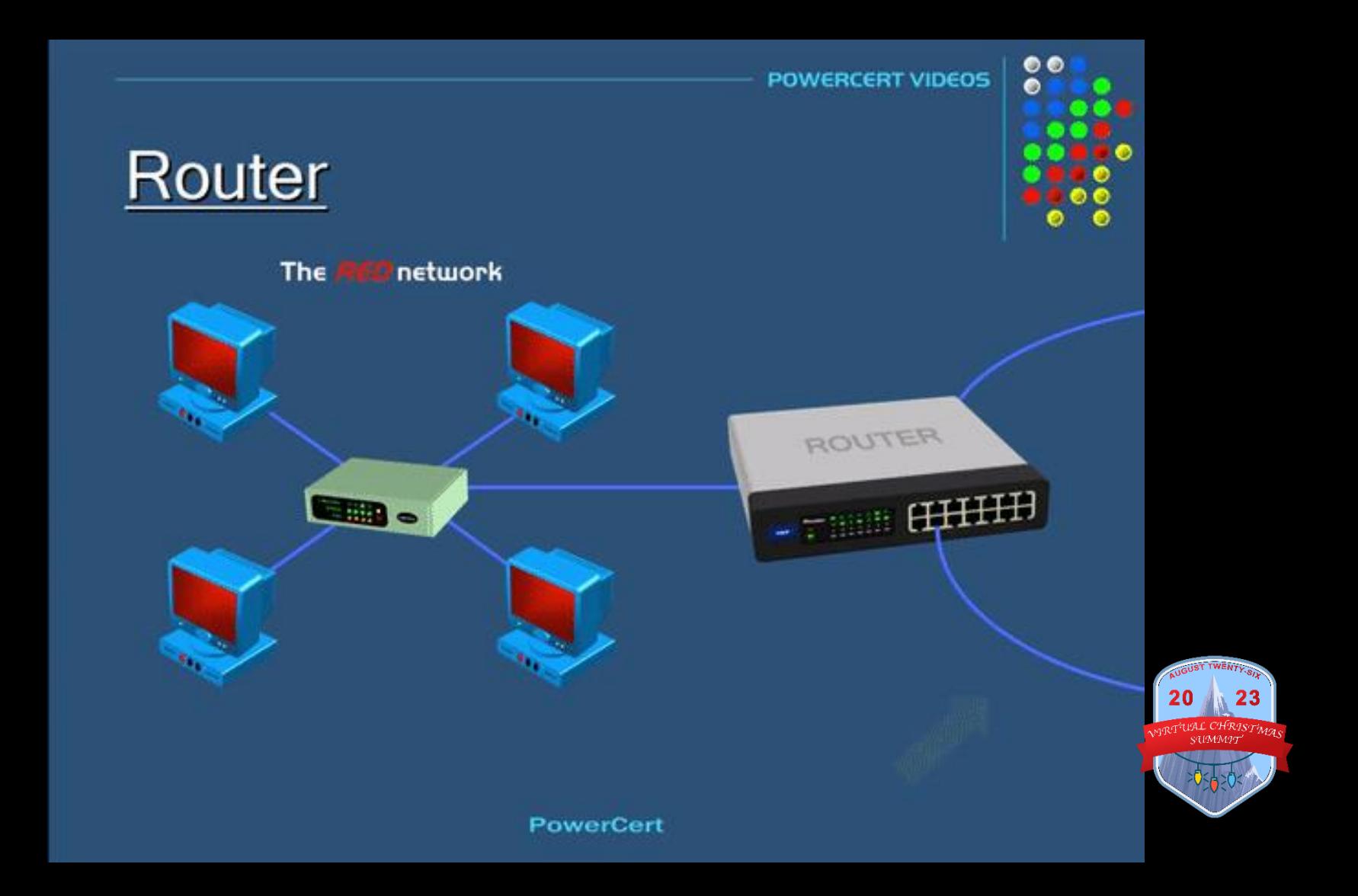

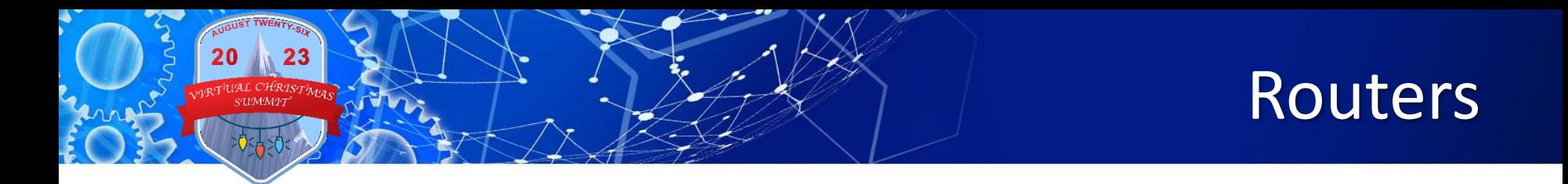

- **Router allows data to cross networks**
	- Based on destination's **IP address** (not MAC)
	- Routers have two IP addresses (one for each network it exchanges data between)
	- Enables two-way communication between networks

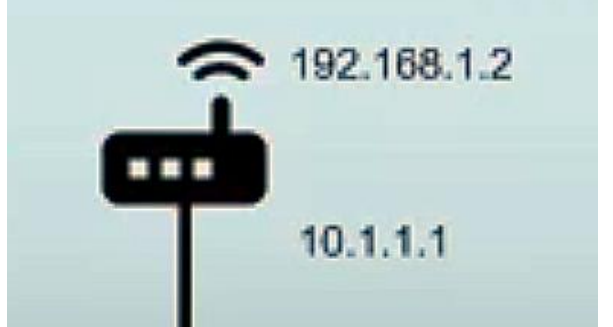

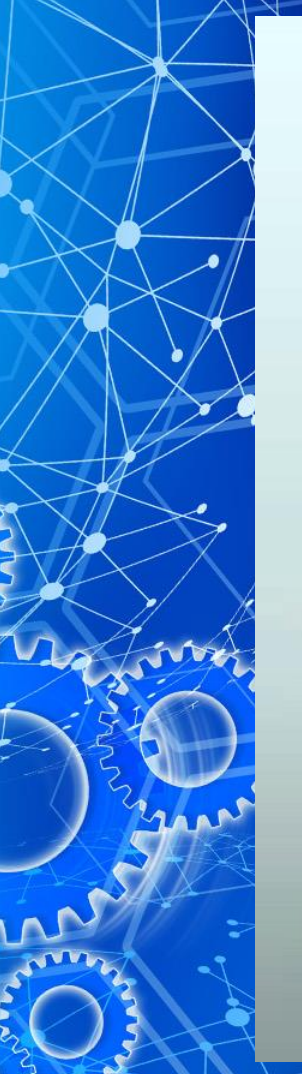

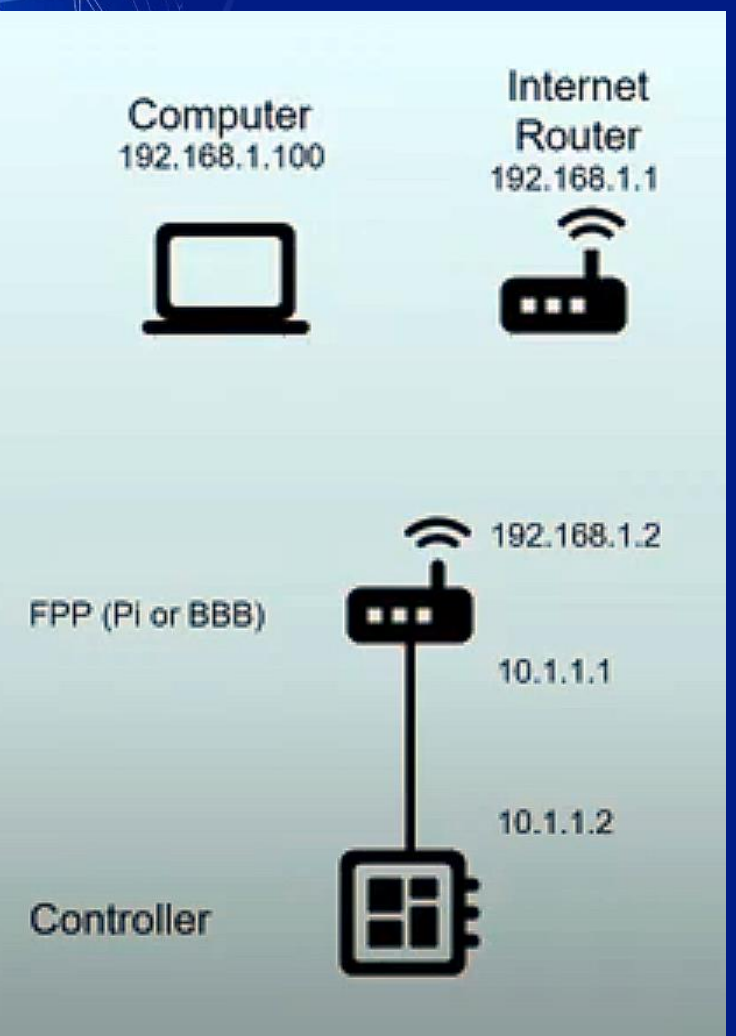

Use your RPi as a router to your show network

> – Wi-Fi between home router and RPi connects both networks

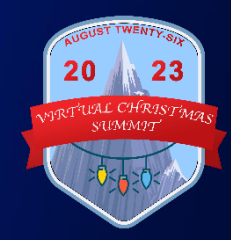

#### Routing

• **How to setup routing**

- Enable routing on your RPi or BBB
	- Wi-Fi on RPi joins home and show networks

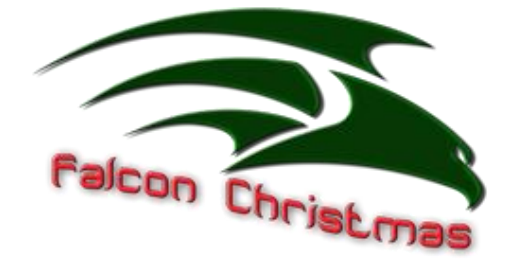

- Define "static" route in home computer's OS
	- OR, get a router that supports "static routes" (no need to modify computer)

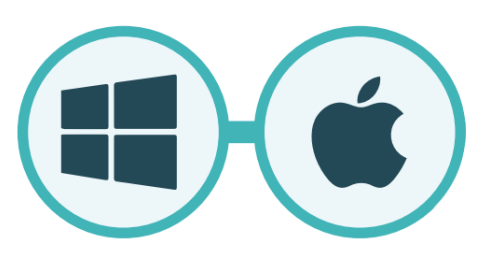

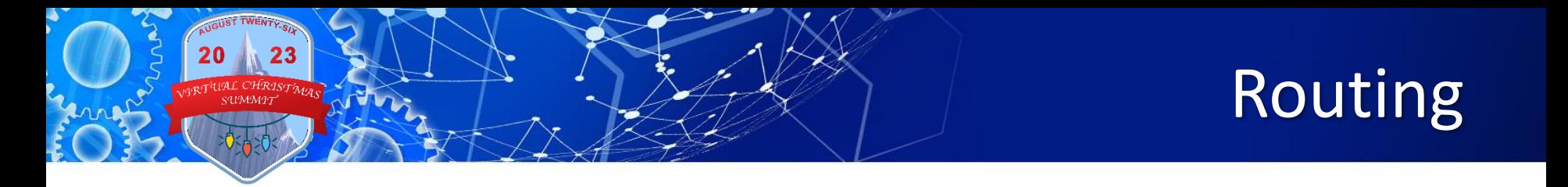

- **In FPP…**
	- Status/Control > Network > Advanced Interface Settings
	- Select "IP Forwarding > Forwarding"
		- Allows home network devices to see show network devices (FPP acts as a router)
		- Enables two-way communication between networks

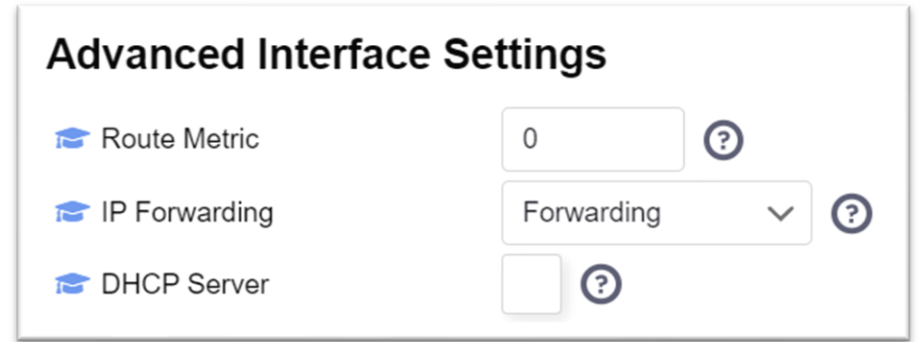

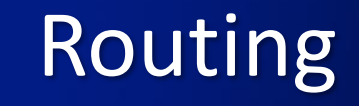

• **For Windows…**

 $\sqrt{23}$ 

- route ADD (show network subnet x.x.x.0) MASK 255.255.255.0 (RPi IP address on home network) –p
- Change is remembered at reboot

#### • **For Mac…**

- sudo route -n add -net (show network subnet x.x.x.0/24) (RPi IP address on home network)
- Change is forgotten at reboot

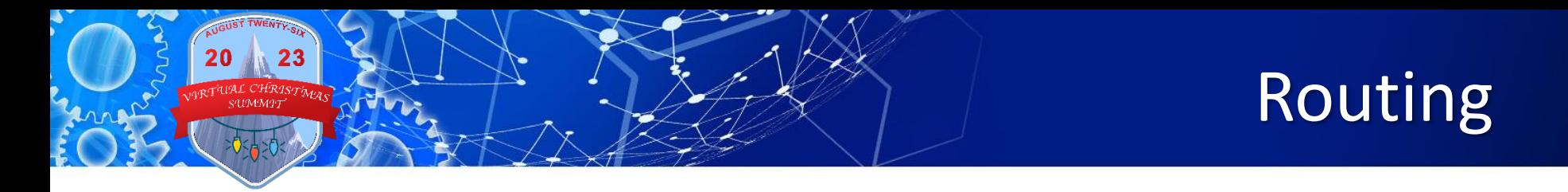

• **Don't like tweaking your computer?**

#### **Get a better router**

- Router needs to "define a static route"
	- High-end (enterprise) routers support this
	- Your basic router probably can't
	- Upgrade existing router firmware with DD-WRT

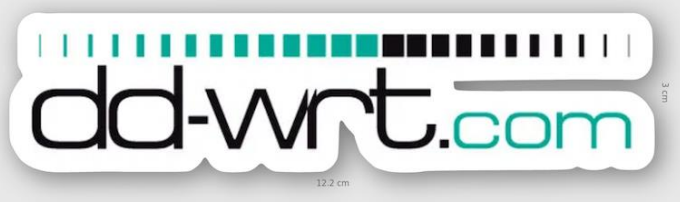

– Application (on the RPi) intercepts data from home network, then sends it to show network

– Show network devices cannot communicate back to home network

Proxy

DО

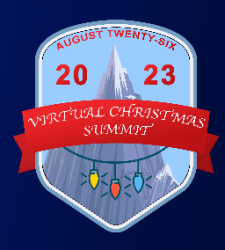

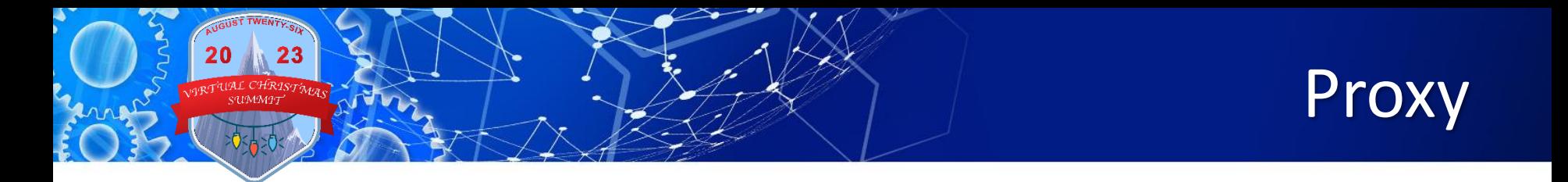

- **How to setup a proxy**
	- xLights:
		- Set each controller's "FPP Proxy IP/Hostname" to FPP master's IP address on home network
		- Controller IP addresses become the FPP's IP address

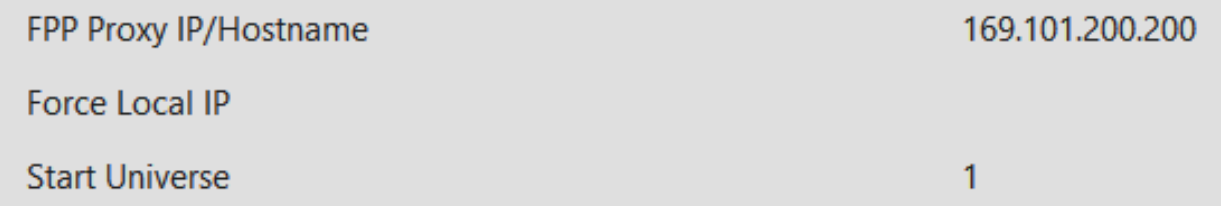

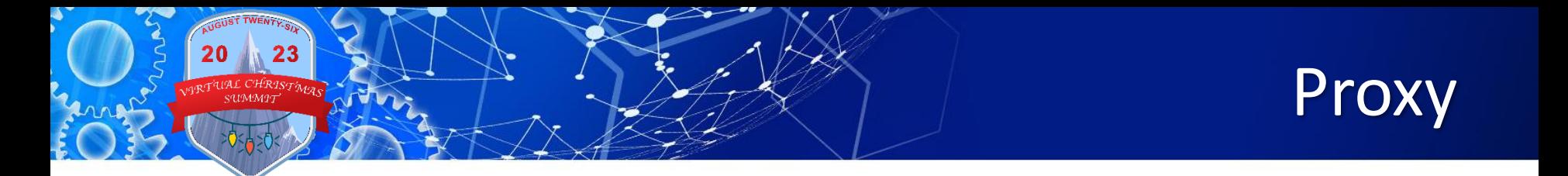

- **Master FPP**
	- Status/Control > Proxy Settings
	- Enter controllers' IP addresses
	- FPP forward pixel data to controllers' IP addresses on show network (acts like a repeater)

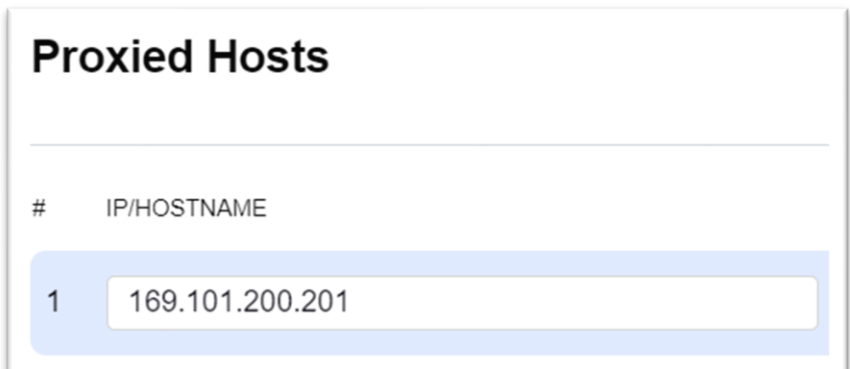

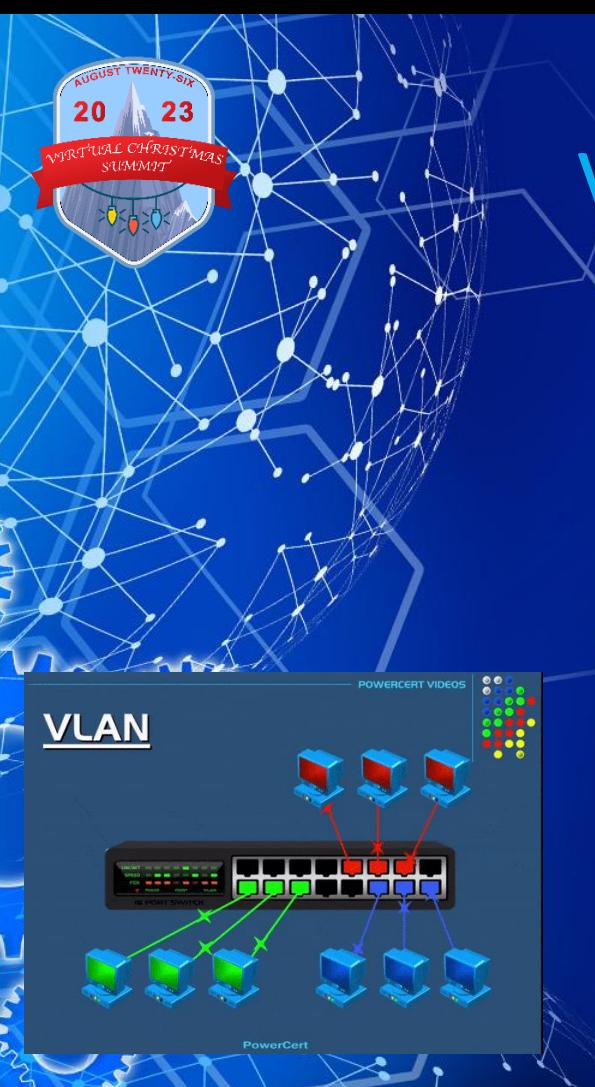

#### VPN (Virtual Private Network)

- Segments networks within a switch
- Requires enterprise-level switch
- Overcomplicates things
- Best when home devices and show devices are physically connected to same switch

– Not recommended for show networks

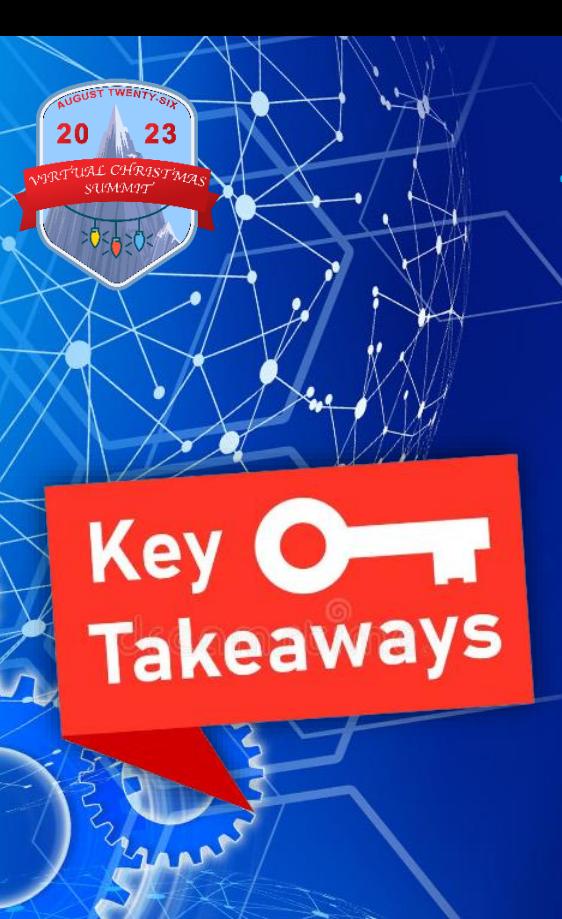

#### **Takeaways**

- Shows consume minimal bandwidth (use DDP)
	- Don't overcomplicate things
- Better to improve security (firewall) and performance of existing network
- Replace 100Mbps switches/hubs w/1Gpbs)
- Use Wi-Fi on RPi to join networks
- Routing is better overall than proxy

For More Information… Watch this networking video from Virtual Christmas Summit 2021

• [youtu.be/kj2FLPgBAAw](youtu.be/g0fOZs6UgXw)

– Watch this video on E1.31 controller networking

• <youtu.be/g0fOZs6UgXw>

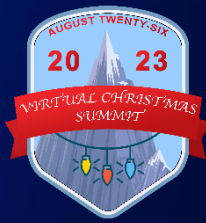

#### Questions?

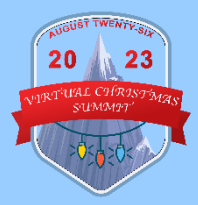

## So You Want A Show Network?

VIRTUAL CHRISTMAS SUMMIT

23

20

Thanks for your participation! Tom Hammond, tominohio@gmail.com